## Ingrese a la URL **[https://www.cursosacin.org](https://www.cursosacin.org/)**

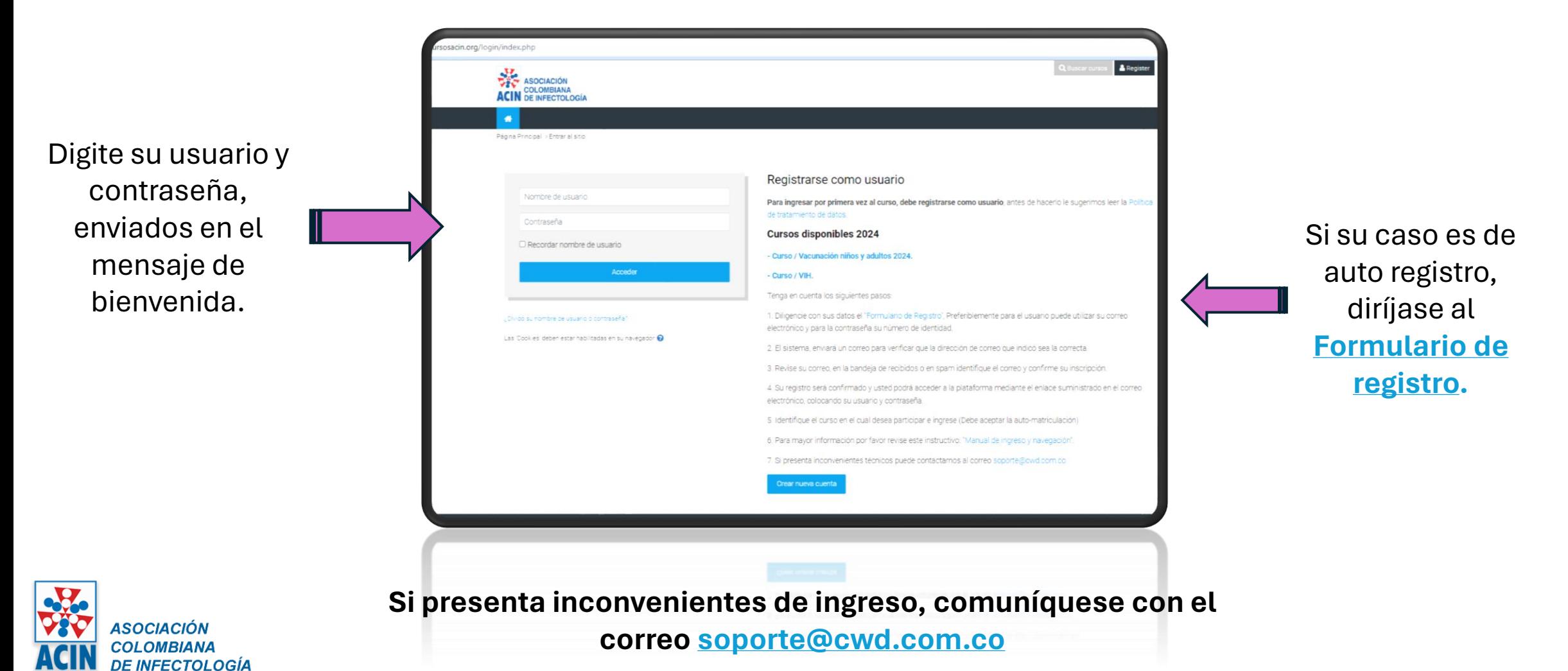

**ASOCIACIÓN** COLOMBIANA DE INFECTOLOGÍA Página Principal > Acceder > Nueva cuenta En caso de no estar **ACIN** Nueva cuenta "El siguiente formulario tiene campos obligatorios y deben ser llenados de forma correcta, la información que usted suministre, se verá reflejada en su certificado del curso" Colapsar todo Crear un nuevo usuario y contraseña para acceder al sistema  $\bullet$ Nombre de  $\bigcap$ usuario - Falta el nombre de usuario La contraseña debería tener al menos 5 caracter(es) Contraseña  $\Omega$  $\odot$ - Falta la contraseña

matriculado, diligencie el **[Formulario de registro](https://www.cursosacin.org/login/signup.php?)**  con sus datos, ¡tenga en cuenta! a su correo electrónico, llegará la confirmación de creación de la cuenta.

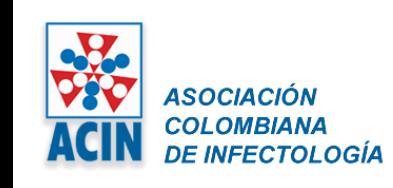

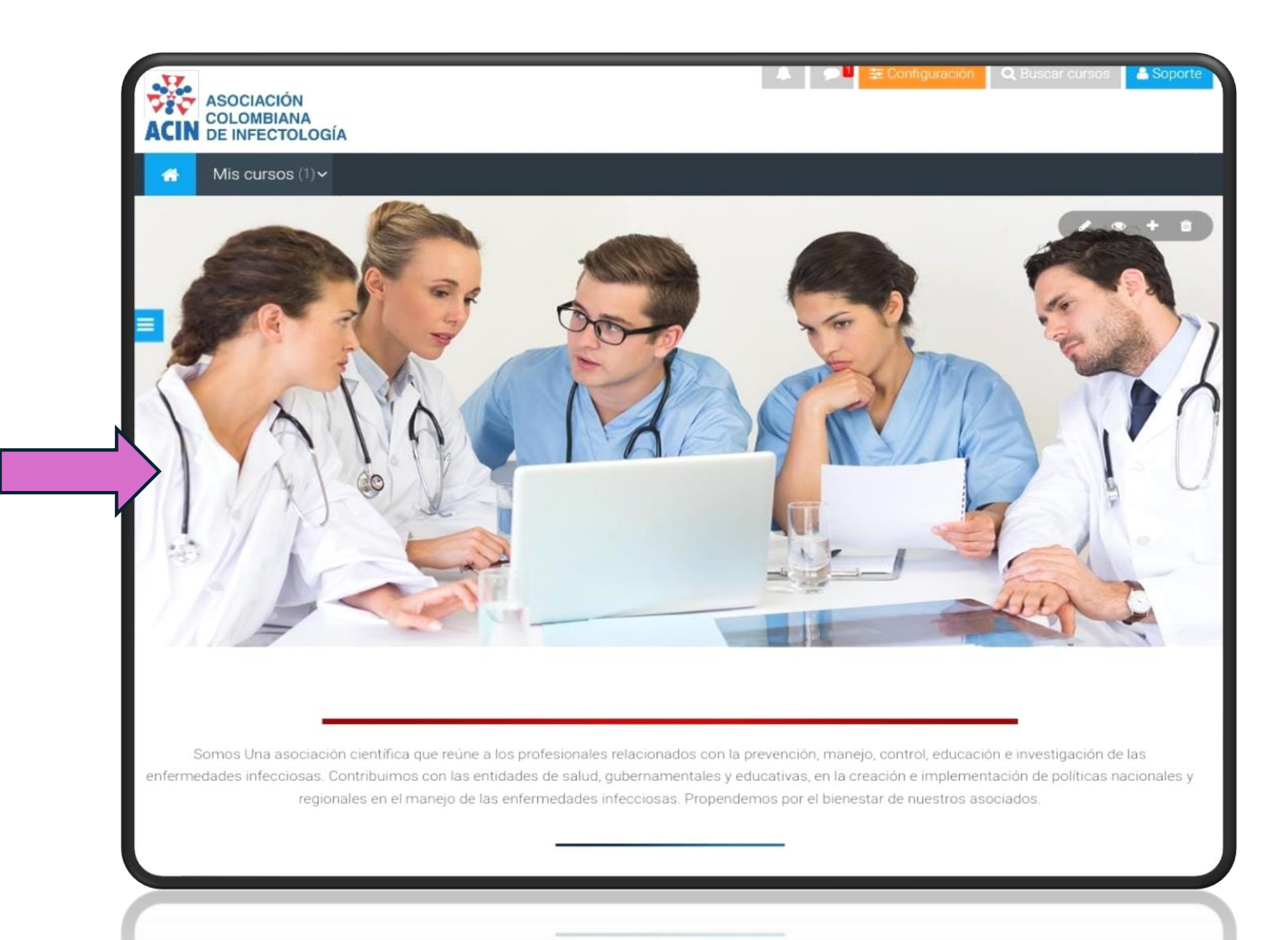

Esta imagen, indicará que ya está dentro de la plataforma de aprendizaje, diríjase a la parte inferior de la página.

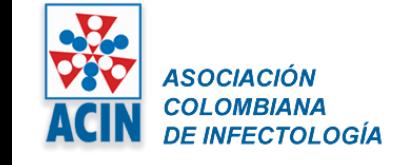

Seleccione el curso en el cual desea participar.

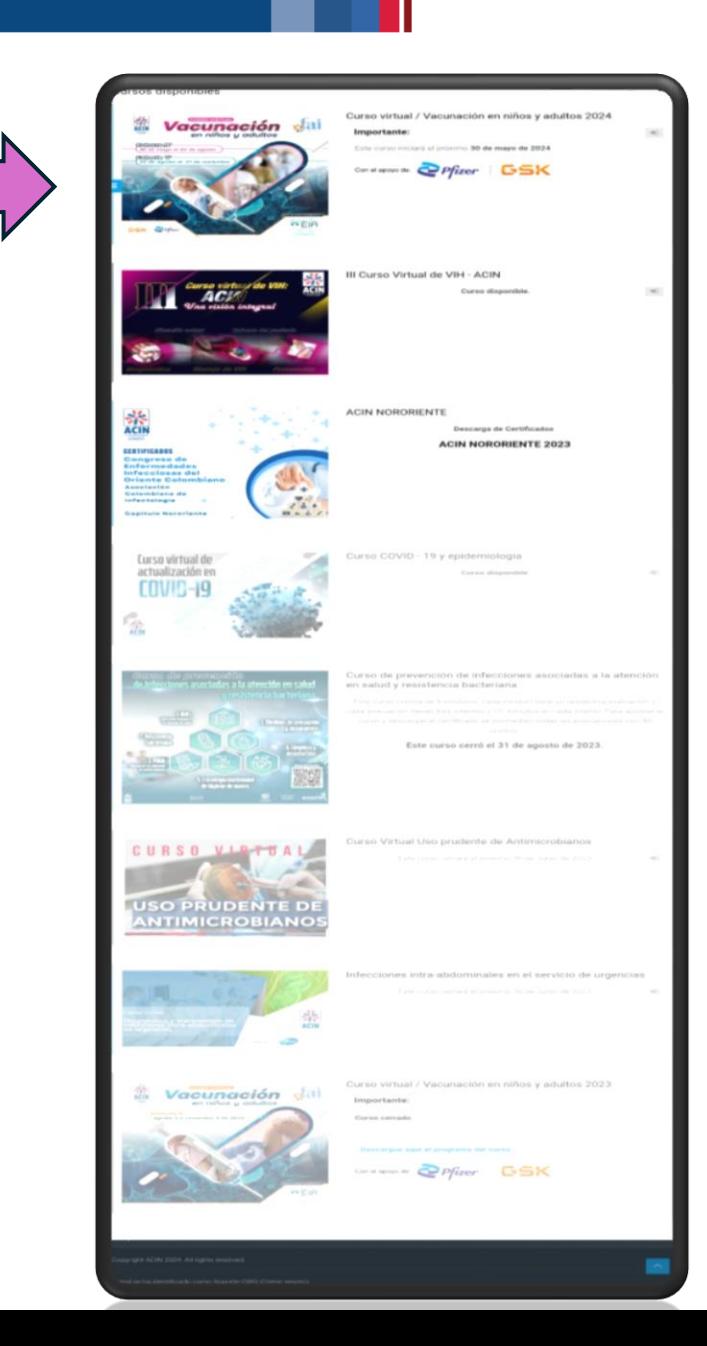

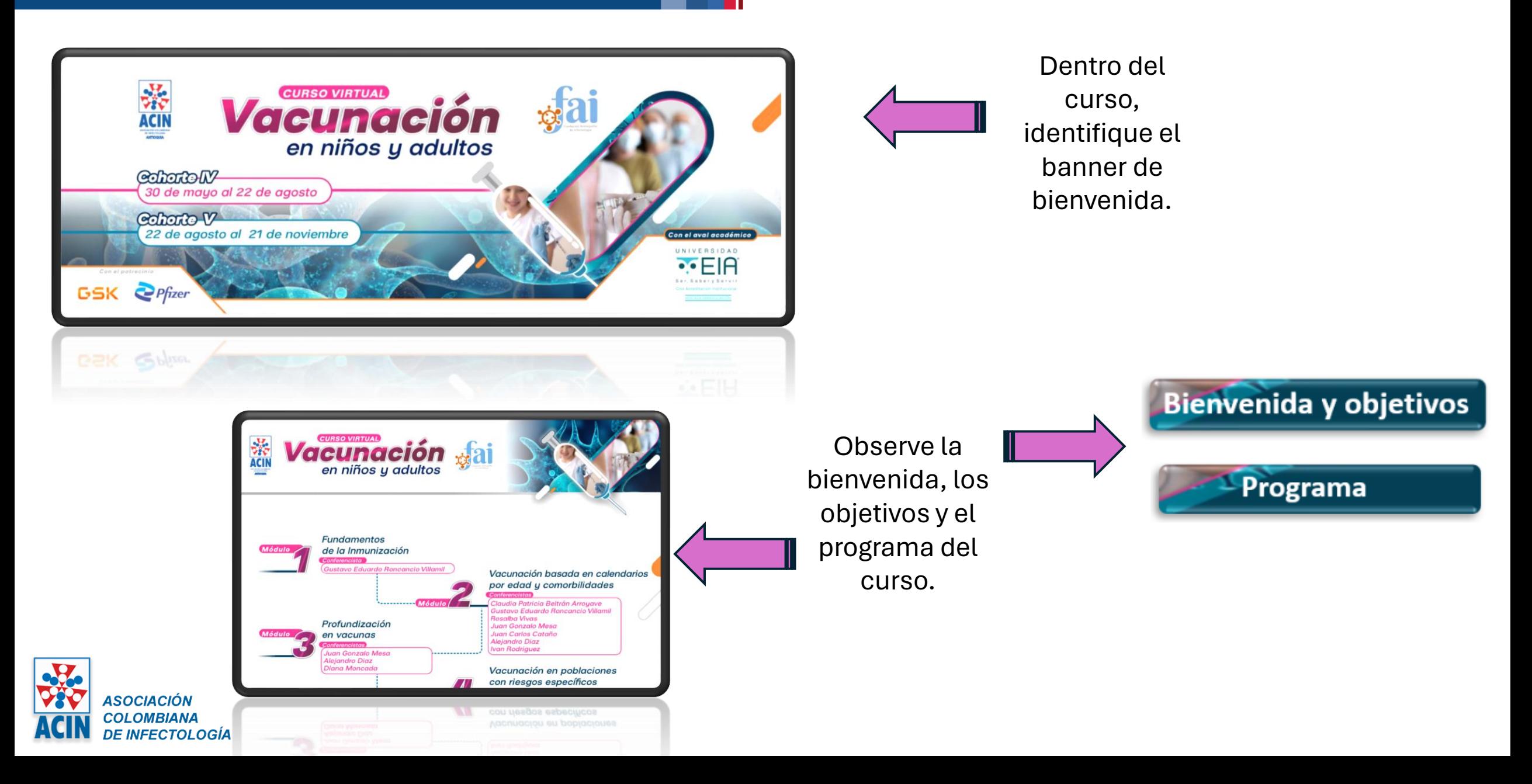

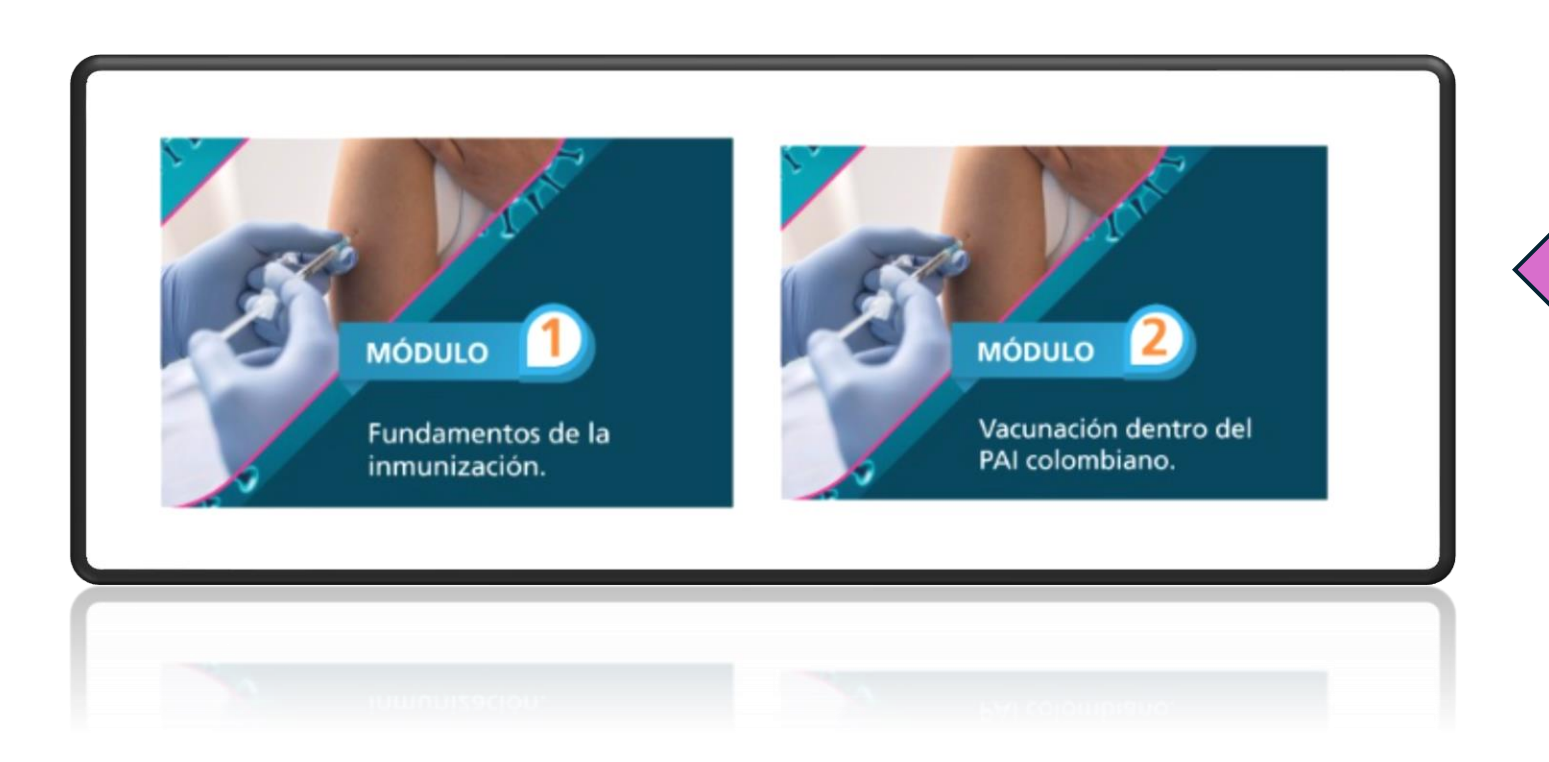

Ingrese a cada uno de los Módulos o temas del curso.

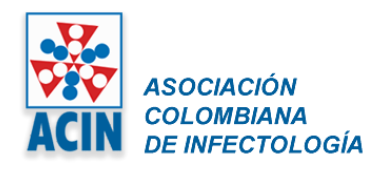

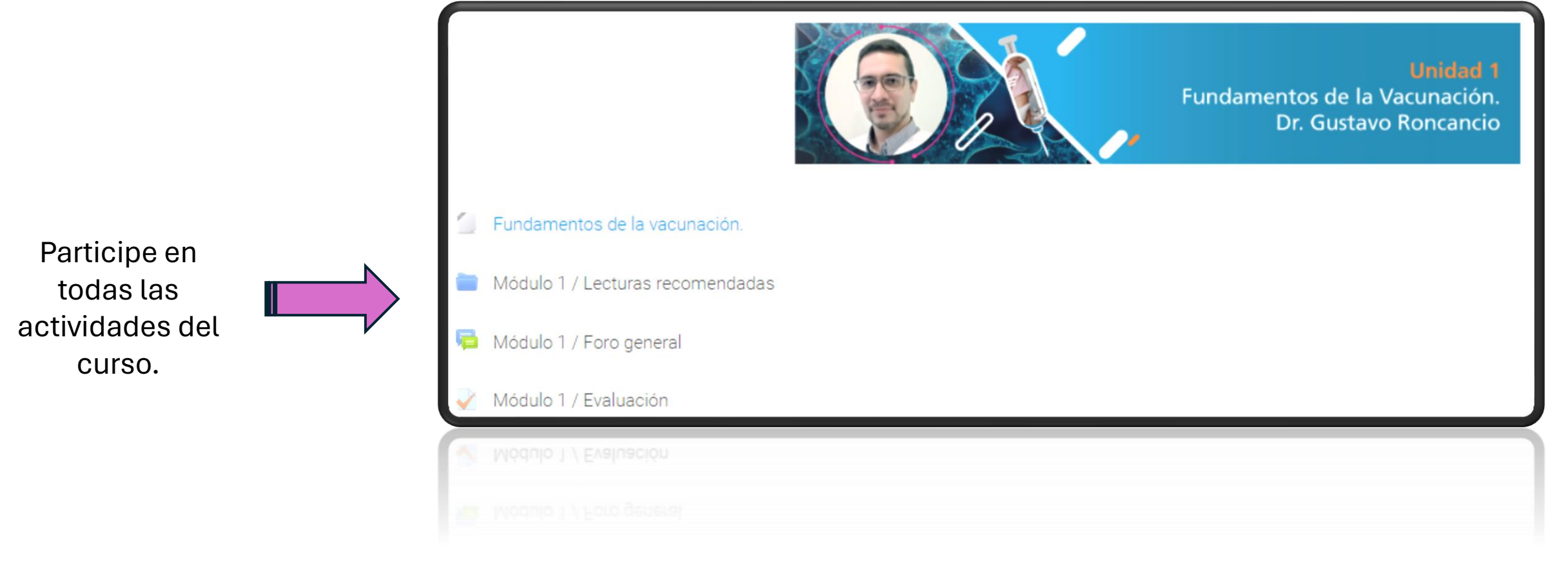

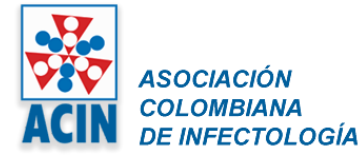

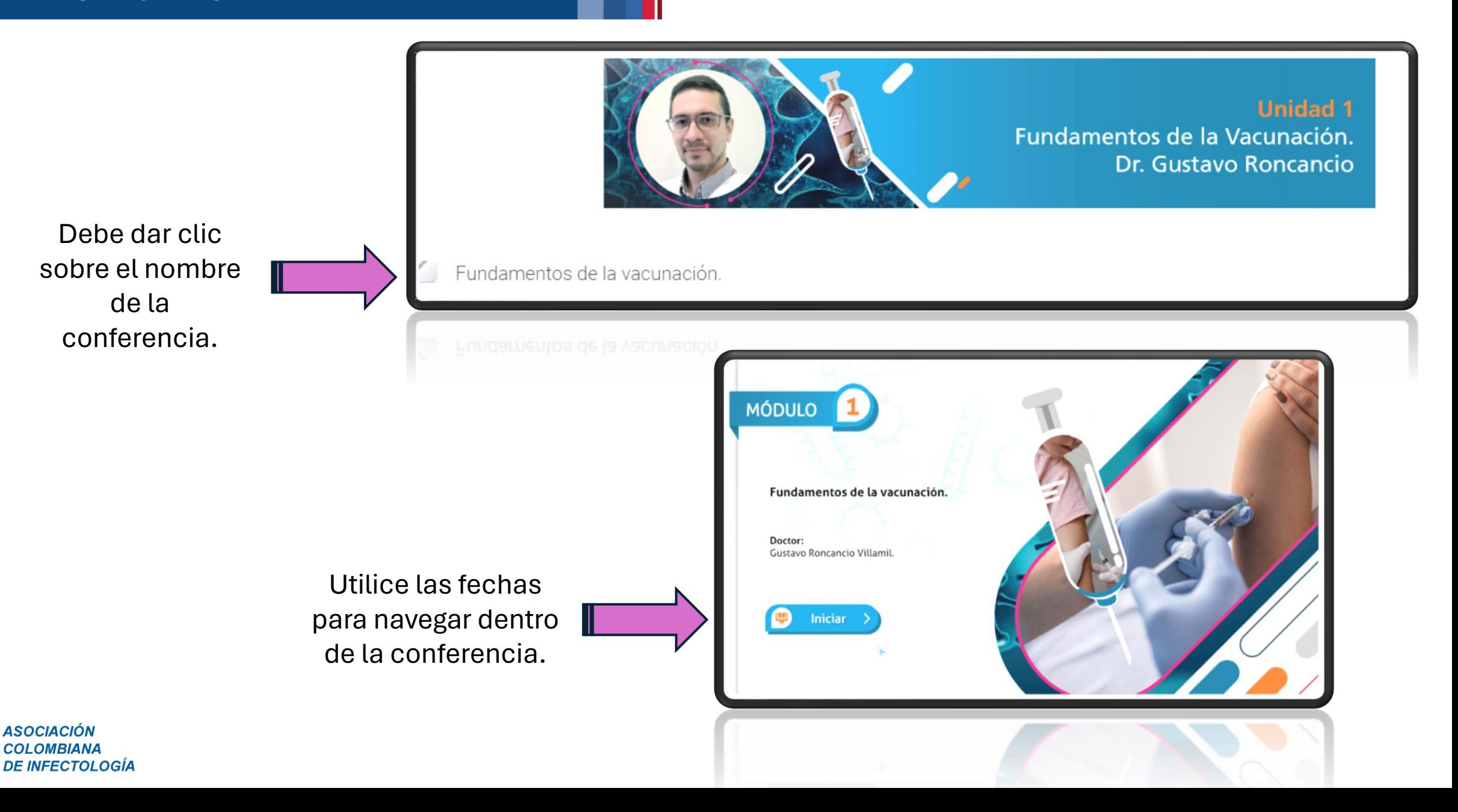

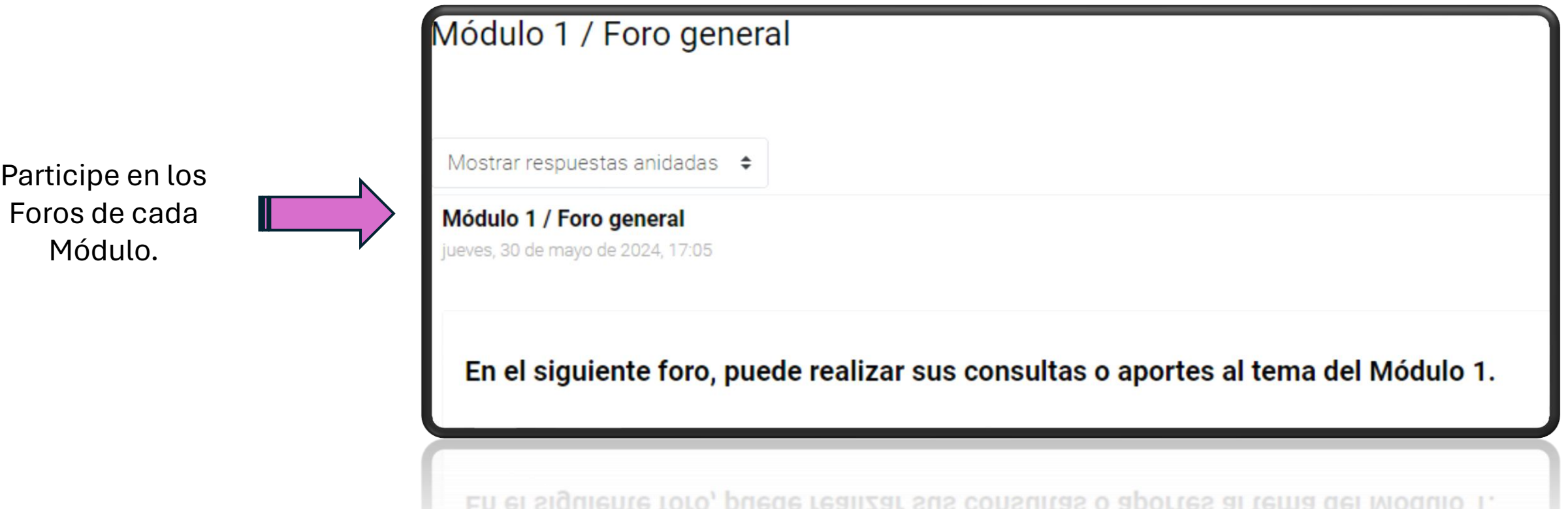

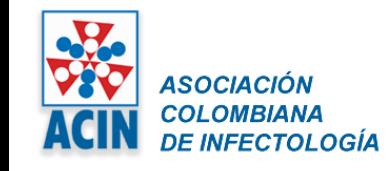

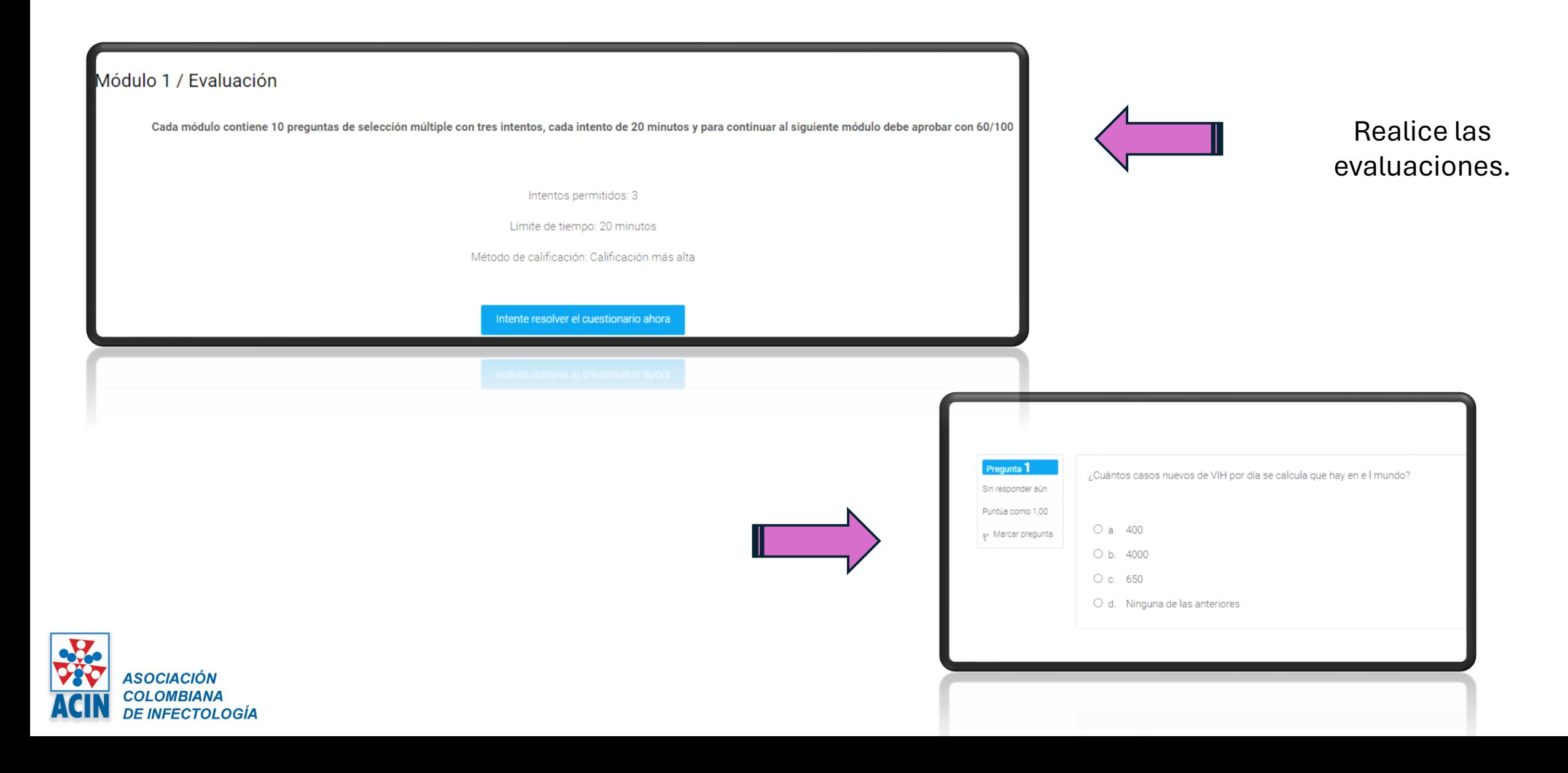

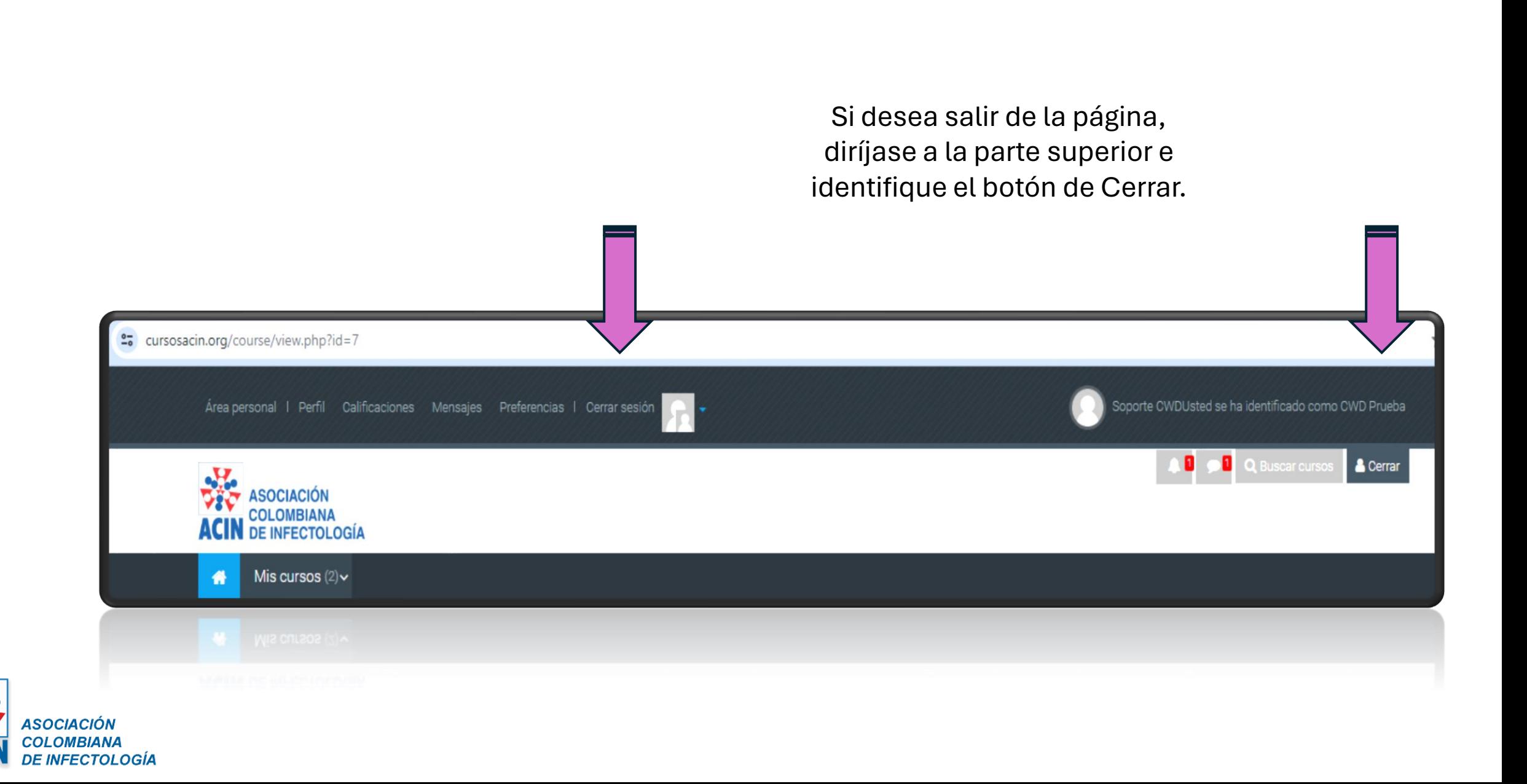